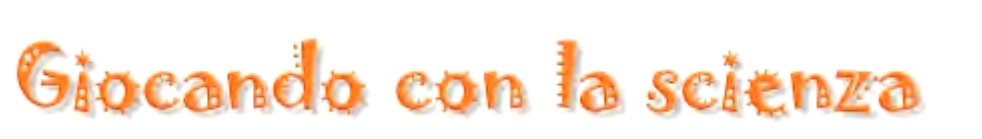

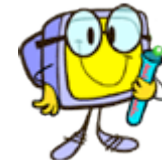

(Laboratorio d'informatica e scienza per la scuola primaria)

<span id="page-0-0"></span>**Usare un programma di video-scrittura per realizzare un IPERTESTO (ovvero un piccolo libro digitale)**

## **Indice ipertestuale**

(cliccare su una voce del menù per aprire la pagina ad essa dedicata)

[Presentazione](#page-1-0) [La video-scrittura](#page-2-0)

I files realizzati dagli alunni durante il laboratorio del doposcuola: [Esperimento n.1: La "bilancia pesa-aria"](#page-8-0) [Esperimento n.2: "Vedere l'aria nell'acqua"](#page-10-0) [Esperimento n. 3: "Fiori a sorpresa"](#page-11-0)

[I piccoli Tecnici all'opera!](#page-13-0)

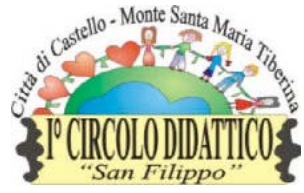

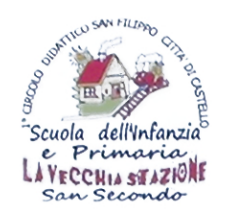

Direzione Didattica 1° Circolo Città di Castello Scuole Dell'Infanzia e Primaria "La vecchia Stazione" San Secondo

# <span id="page-1-0"></span>Presentazione

Il nostro laboratorio è volto ad avvicinare i bambini in modo semplice e divertente al mondo dell'informatica. Alcuni piccoli esperimenti scientifici fungeranno da "contenuto".

Fase 1. Familiarizzazione con la tastiera e il programma di video-scrittura (OpenWrite): cercare e aprire il software scelto, creare e salvare un file, scrivere testi, personalizzare colori e dimensioni, chiudere il software e spengere il computer.

- Fase 2. Realizzazione esperimento 1. La "bilancia pesa-aria" (L'aria pesa?).
- Fase 3. Digitalizzazione esperimento 1. I materiali occorrenti e l'esperimento passo-passo.
- Fase 4. Impariamo ad inserire le immagini nel nostro file e ad impaginarle con l'ausilio di tabelle.
- Fase 5. Realizzazione esperimento 2. "Vedere l'aria nell'acqua" (L'aria si può vedere?).
- Fase 6. Digitalizzazione esperimento 2. I materiali occorrenti e l'esperimento passo-passo.
- Fase 7. Realizzazione esperimento 3. "Fiori a sorpresa" (Lo sai che l'aria penetra dappertutto?).
- Fase 8. Digitalizzazione esperimento 3. I materiali occorrenti e l'esperimento passo-passo.
- Fase 9. Realizzazione libricino elettronico. Unire i files realizzati in un unico documento, creare l'indice e i collegamenti ipertestuali.
- Fase 10. Realizzazione CD-Rom e custodia fai-da-te con un foglio A4.

<span id="page-2-0"></span>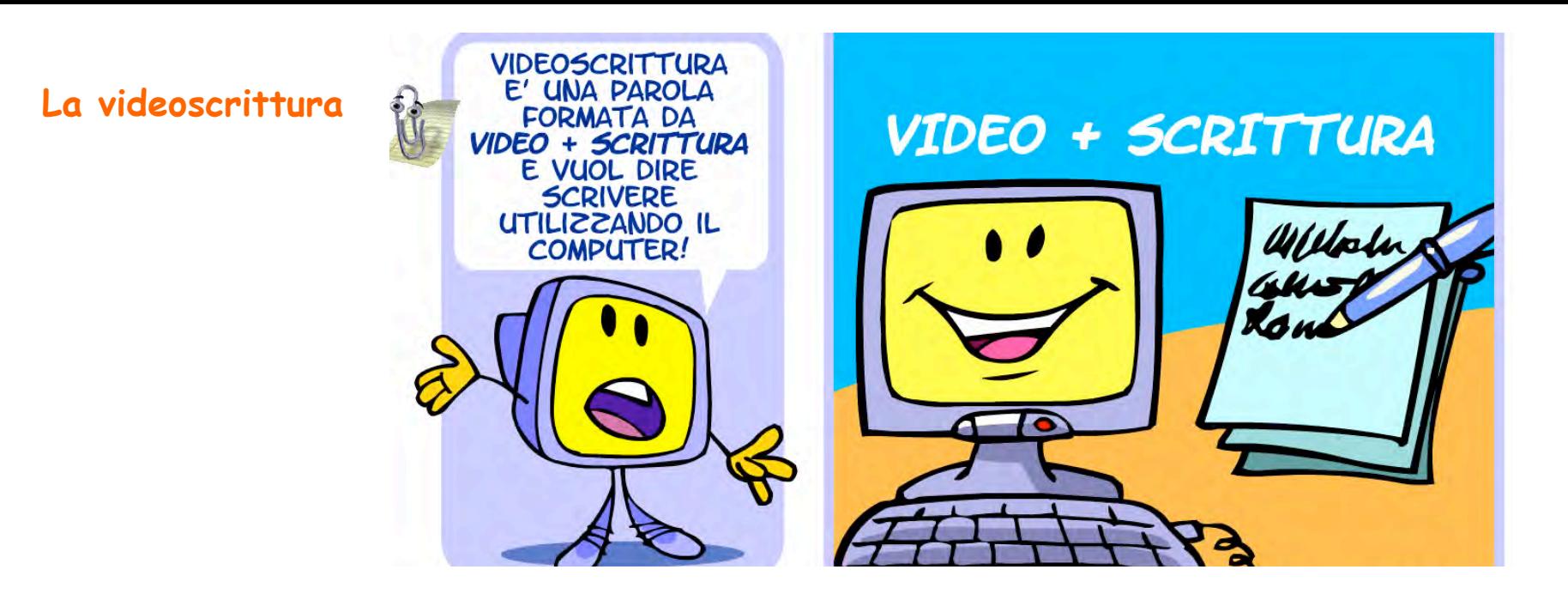

Come per la scrittura tradizionale, anche per videoscrivere si utilizzano il foglio e la penna. Il foglio, però, non è di carta e non si trova sulla scrivania, ma è elettronico e lo vedi nel monitor. La penna invece è la tastiera: schiacciare i tasti della tastiera si dice **DIGITARE**. La tastiera serve per scrivere e anche per comunicare con il computer. Alcuni tasti ti permettono di fare delle cose un po' speciali. Scorri giù per vedere quali.

![](_page_3_Picture_0.jpeg)

![](_page_4_Picture_0.jpeg)

![](_page_5_Picture_0.jpeg)

Ricorda: per fare alcuni segni di punteggiatura (quelli in alto su ogni pulsante), occorre schiacciare anche il tasto "shift".

![](_page_5_Picture_2.jpeg)

A questo punto, puoi digitare quello che vuoi. Quando digiti, ti può capitare di fare degli errori o di voler cancellare del testo. Niente paura! Ci sono dei tasti speciali che servono proprio a questo!

![](_page_6_Picture_1.jpeg)

Il tasto "Canc" serve per cancellare le lettere e i caratteri che si trovano dopo il cursore, mentre il tasto "Backspace" quelli che stanno prima.

![](_page_7_Picture_1.jpeg)

Ora siamo pronti per "digitalizzare" il resoconto del nostro primo esperimento scientifico.

<span id="page-8-0"></span>Le pagine che seguono sono state digitalizzate e impaginate dagli alunni del laboratorio del doposcuola.

# **Esperimento 1 – La bilancia pesa-aria**

#### **1. "Secondo voi, l'aria pesa?"**

Qualcuno risponderà: "No, l'aria è la cosa più leggera che ci sia!" Per scoprirlo con precisione, è stata costruita una bilancia pesa-aria. Potete farlo anche a casa. Ecco come:

### **Ecco cosa vi serve per realizzare la vostra bilancia pesa-aria:**

![](_page_8_Picture_5.jpeg)

![](_page_8_Picture_6.jpeg)

![](_page_8_Picture_8.jpeg)

![](_page_8_Picture_10.jpeg)

 $A, A$ 

### **Ecco cosa fare per realizzare la vostra bilancia pesa-aria:**

![](_page_8_Picture_88.jpeg)

![](_page_9_Picture_1.jpeg)

Passo 3<br> **3** Ora prendi uno dei palloncini, gonfialo, riattaccalo al bastoncino e... questo<br> **3 Similinerà proprio da quella parte! si inclinerà proprio da quella parte!**

![](_page_9_Picture_3.jpeg)

**Il palloncino è diventato più pesante, perché pieno d'aria. Infatti, anche l'aria, è una materia ed ha, quindi, un proprio peso.**

# <span id="page-10-0"></span>**ESPERIMENTO 2 – L'aria si può vedere?**

#### **"Che ne dite: l'aria si può vedere?"**

Qualcuno risponderà: "L'aria è invisibile, si può sentire, ma non vedere!" In realtà ci sono dei trucchi per vedere l'aria: ad esempio nell'acqua!

## **Ecco cosa vi serve per "vedere" l'aria nell'acqua:**

![](_page_10_Picture_4.jpeg)

![](_page_10_Picture_6.jpeg)

![](_page_10_Picture_8.jpeg)

### **Ecco cosa fare per vedere l'aria nell'acqua:**

![](_page_10_Picture_87.jpeg)

# <span id="page-11-0"></span>**ESPERIMENTO 3 - Il laghetto con i fiori di ninfea**

### **"Lo sai che l'acqua penetra dappertutto?"**

L'acqua penetra anche negli spazi più piccoli, come quelli invisibili che ci sono all'interno delle fibre della carta. Grazie a questa proprietà potremo costruire un mini-laghetto con delle bellissime ninfee!

### **Ecco cosa vi serve per costruire un minuscolo lago con dei bellissimi fiori!**

![](_page_11_Picture_4.jpeg)

![](_page_11_Picture_5.jpeg)

![](_page_11_Picture_6.jpeg)

![](_page_11_Picture_8.jpeg)

## **Ecco cosa fare per costruire un laghetto fiorito:**

Passo **1 e** Passo **2**

![](_page_11_Picture_11.jpeg)

Con la matita disegna su un foglio di carta dei fiori di varie grandezze e colori, poi ritagliali e piega i petali verso l'interno, senza schiacciarli troppo.

![](_page_11_Picture_13.jpeg)

Passo **3**

Riempi il catino di acqua, appoggia i fiori sulla superficie e aspetta qualche minuto.

![](_page_11_Picture_16.jpeg)

Sembrerà una magia: i fiori di carta lentamente apriranno i loro petali.

# I piccoli Tecnici all'opera

![](_page_13_Picture_1.jpeg)

![](_page_13_Picture_2.jpeg)

![](_page_13_Picture_3.jpeg)

![](_page_13_Picture_4.jpeg)

![](_page_13_Picture_5.jpeg)

![](_page_13_Picture_6.jpeg)

![](_page_14_Picture_0.jpeg)

![](_page_14_Picture_1.jpeg)

![](_page_14_Picture_2.jpeg)

![](_page_14_Picture_3.jpeg)

![](_page_14_Picture_4.jpeg)

![](_page_14_Picture_5.jpeg)

![](_page_15_Picture_0.jpeg)

![](_page_15_Picture_1.jpeg)

![](_page_15_Picture_2.jpeg)

![](_page_15_Picture_3.jpeg)

![](_page_15_Picture_4.jpeg)